# **Einrichtung Email How do I set up my eMail account on my iPhone ?**

When setting up the mail wizard on the iPhone you will have to add an account first ... Tap on "Other"

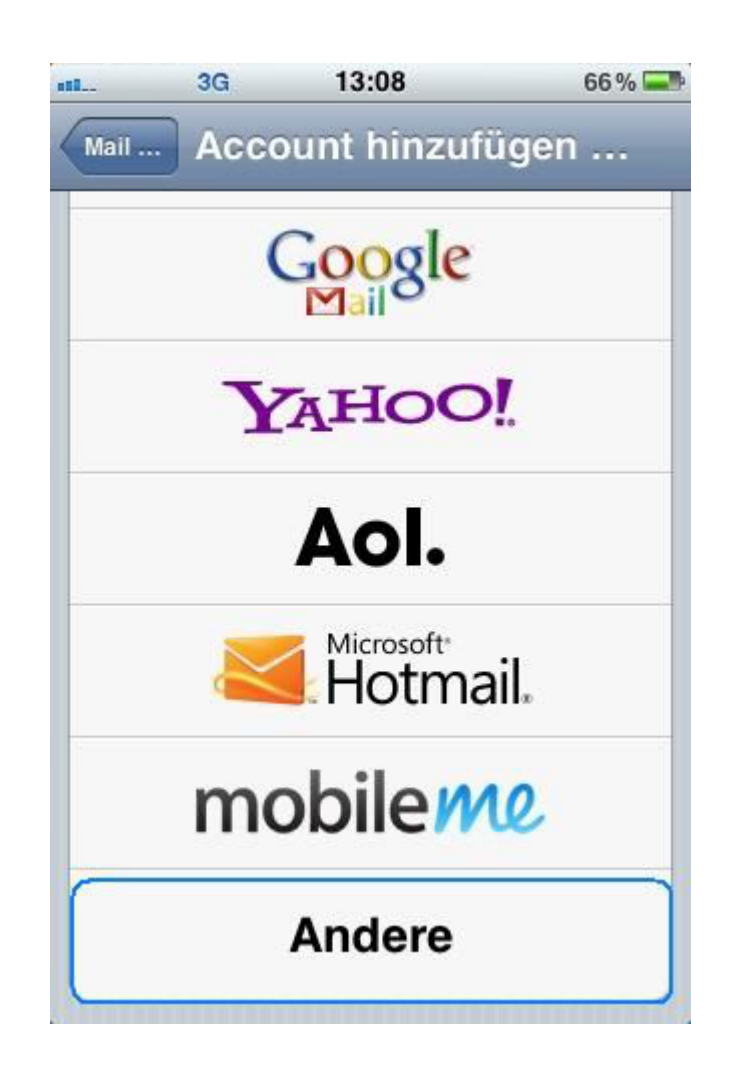

and then on **Add Mail Account.**

Page 1 / 14 **(c) 2024 EUserv Internet <support@euserv.de> | 2024-04-27 13:39** [URL: https://faq.euserv.de/content/24/172/en/how-do-i-set-up-my-email-account-on-my-iphone-.html](https://faq.euserv.de/content/24/172/en/how-do-i-set-up-my-email-account-on-my-iphone-.html)

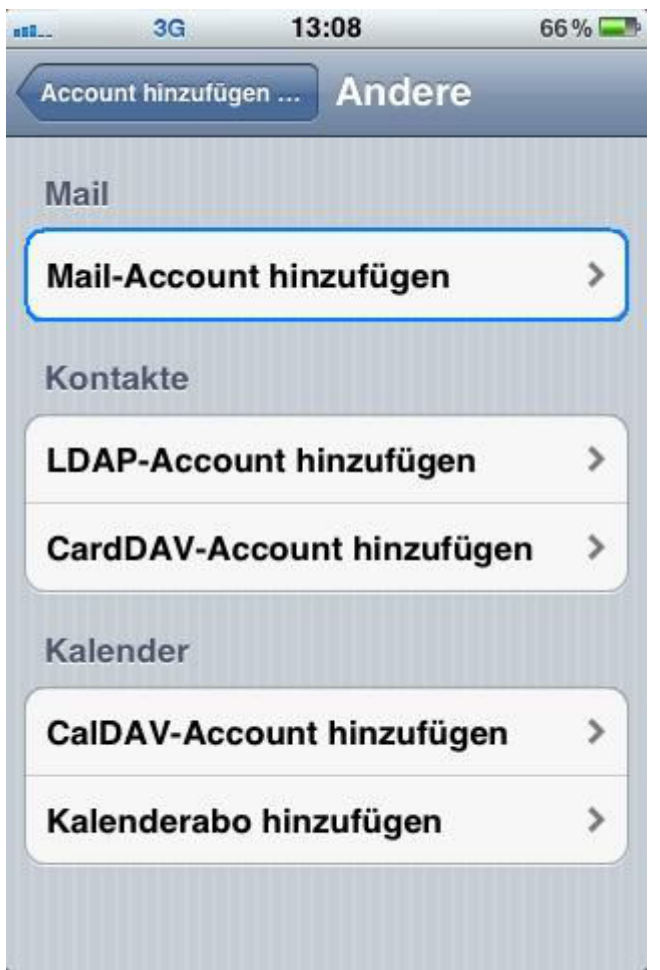

Now enter your account information and tap on the "**Save"** button.

Thereby you can specify an eMail name and a description of your mail account.

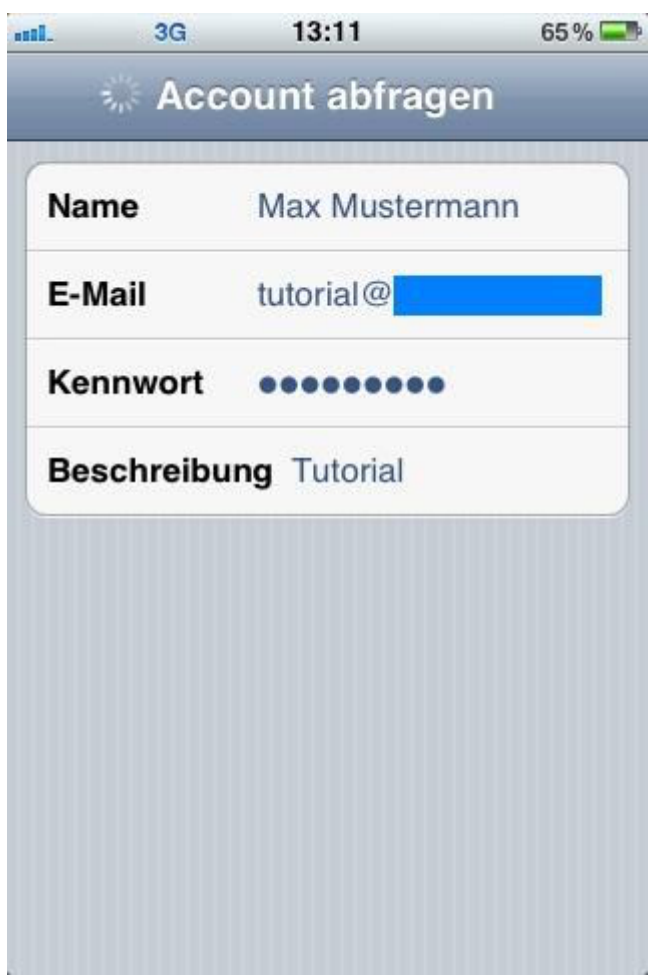

Now you have to provide additional information that are required for creating the account. It's important that "**IMAP**" is selected as protocoll.

Specify the EUserv server data for your incoming eMails.

The hostname is **imap.euserv.de**. Enter your **username** and your **password**.

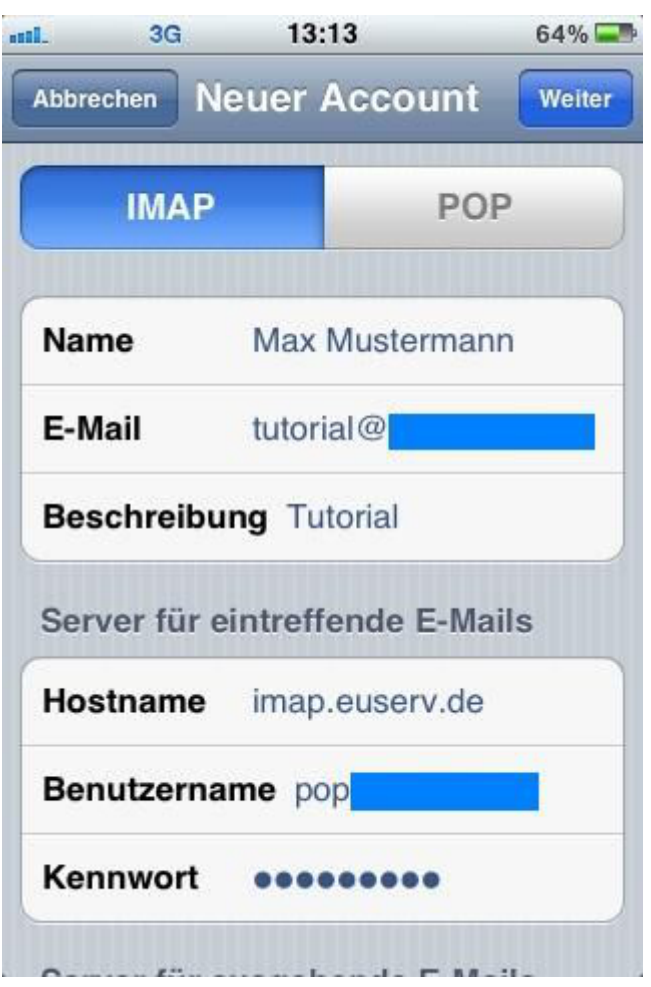

Finally specify the hostname for the server responsible for the outgoing eMails (**smpt.euserv.de**).

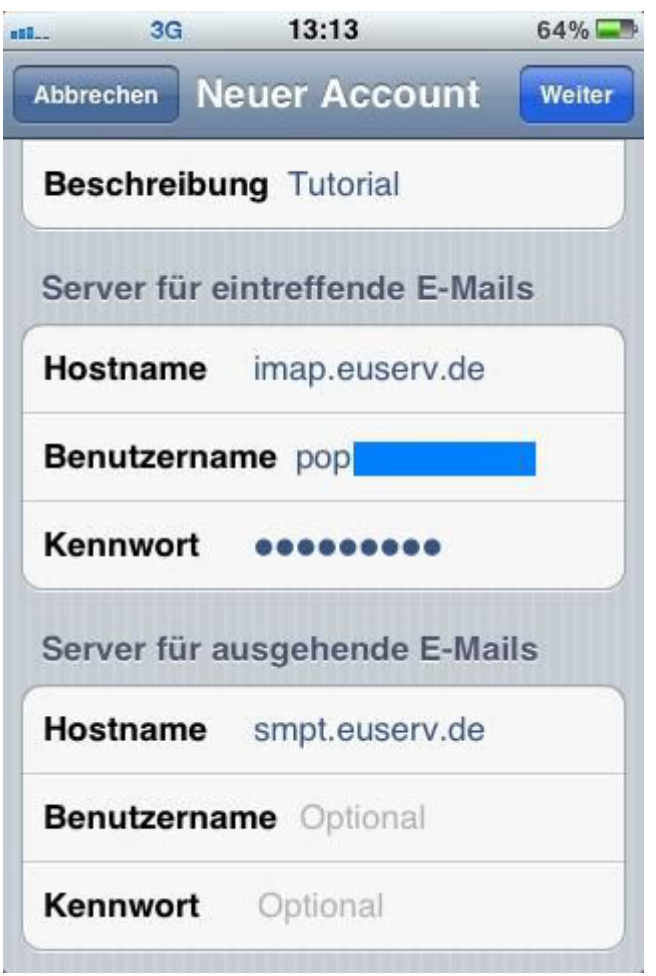

Now you can use "Mail" and send/receive your eMails at EUserv.

How can I create new folders (mail boxes) with "Mail"?

Therefore choose "Settings" on your home screen and select "Mail, Contacts, Calendars".

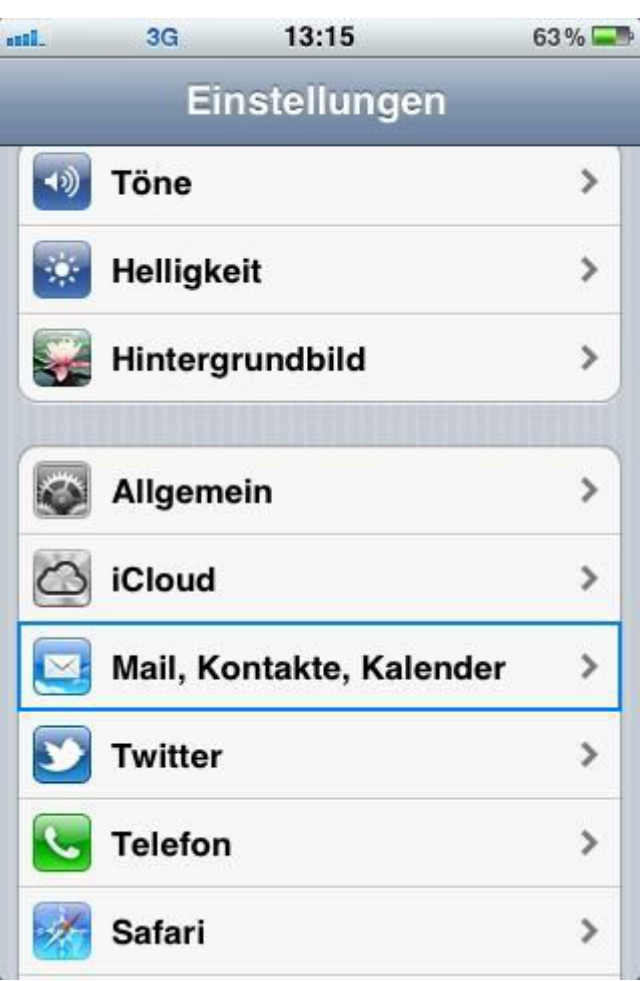

Tap on your mail account here

Page 6 / 14 **(c) 2024 EUserv Internet <support@euserv.de> | 2024-04-27 13:39** [URL: https://faq.euserv.de/content/24/172/en/how-do-i-set-up-my-email-account-on-my-iphone-.html](https://faq.euserv.de/content/24/172/en/how-do-i-set-up-my-email-account-on-my-iphone-.html)

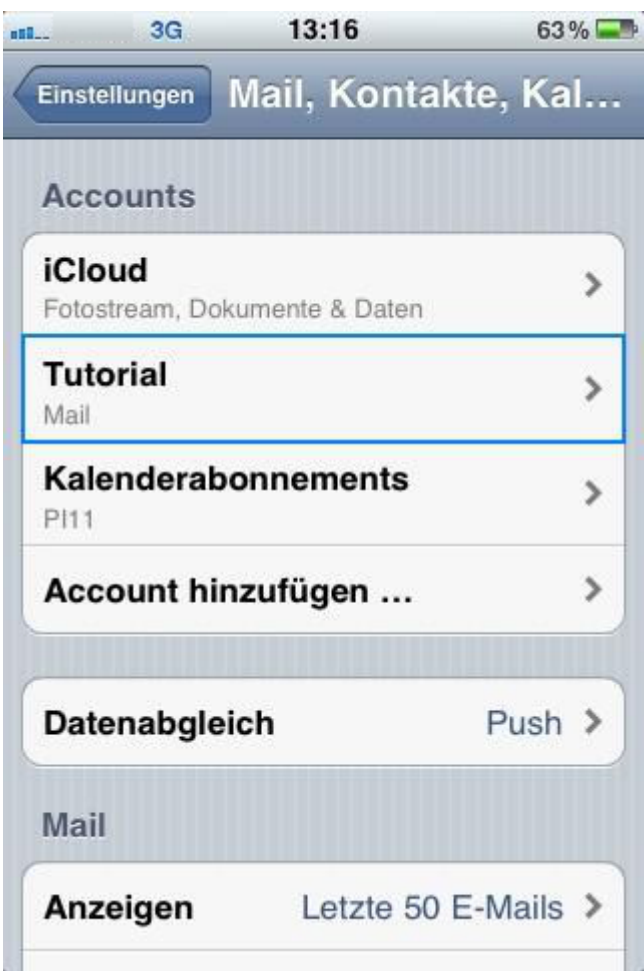

and then on your user account.

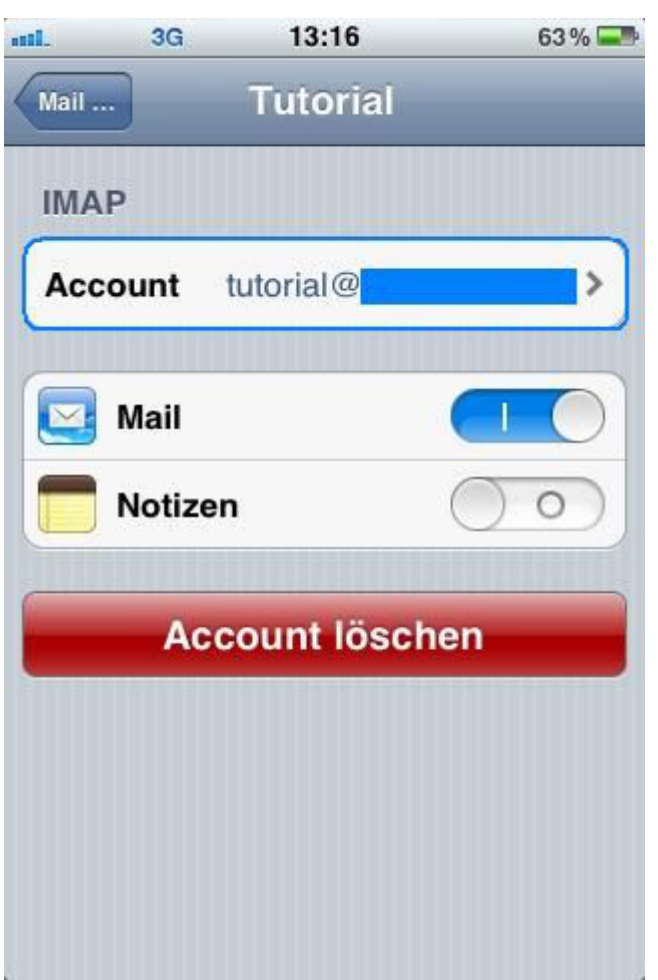

Now tap on "**Advanced**".

Page 8 / 14 **(c) 2024 EUserv Internet <support@euserv.de> | 2024-04-27 13:39** [URL: https://faq.euserv.de/content/24/172/en/how-do-i-set-up-my-email-account-on-my-iphone-.html](https://faq.euserv.de/content/24/172/en/how-do-i-set-up-my-email-account-on-my-iphone-.html)

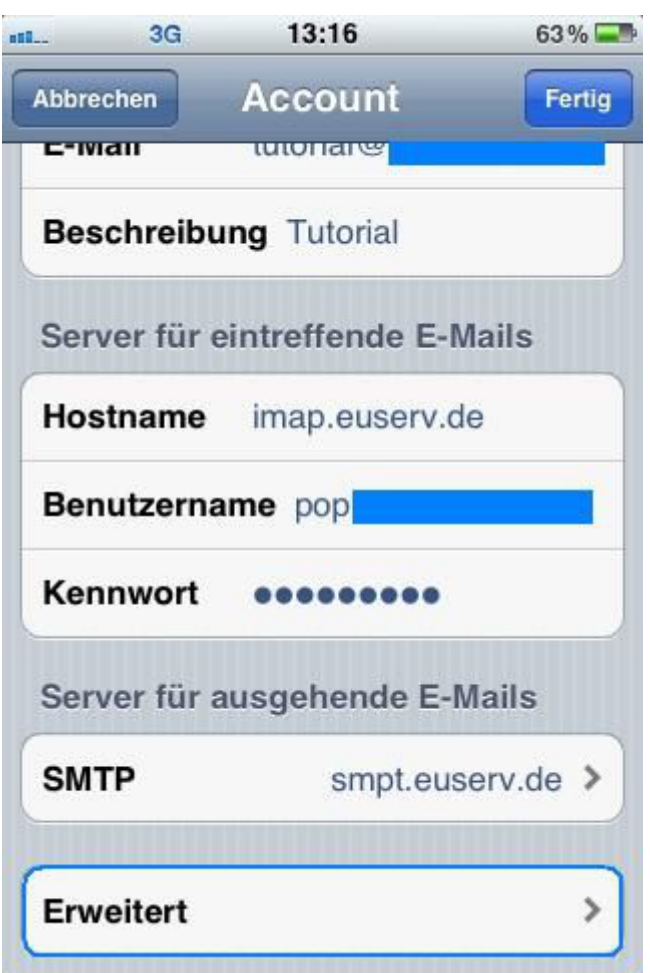

Now enter **INBOX** under "**IMAP Path Prefix**" and save this setting.

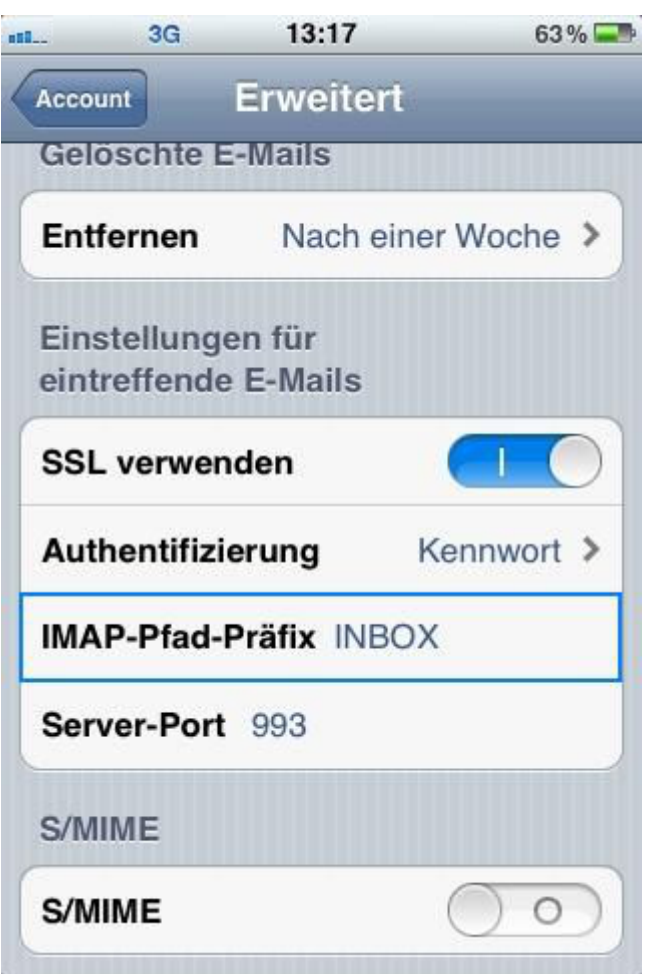

Go to your inbox and tap on "Edit" and

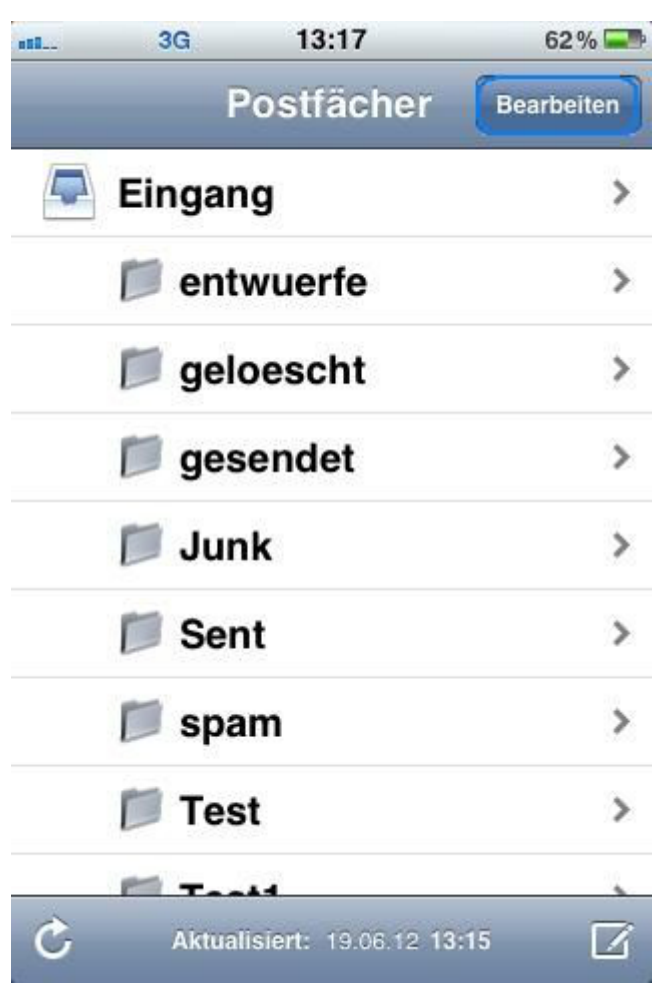

finally tap on "**New Inbox**".

Page 11 / 14 **(c) 2024 EUserv Internet <support@euserv.de> | 2024-04-27 13:39** [URL: https://faq.euserv.de/content/24/172/en/how-do-i-set-up-my-email-account-on-my-iphone-.html](https://faq.euserv.de/content/24/172/en/how-do-i-set-up-my-email-account-on-my-iphone-.html)

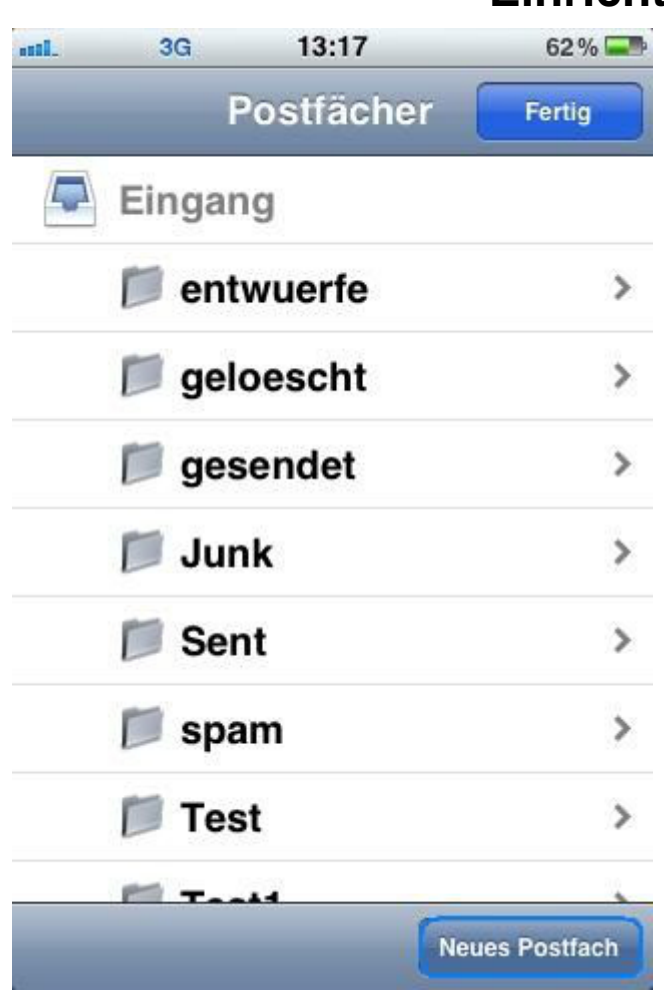

Give this folder resp. mail box a name and save it.

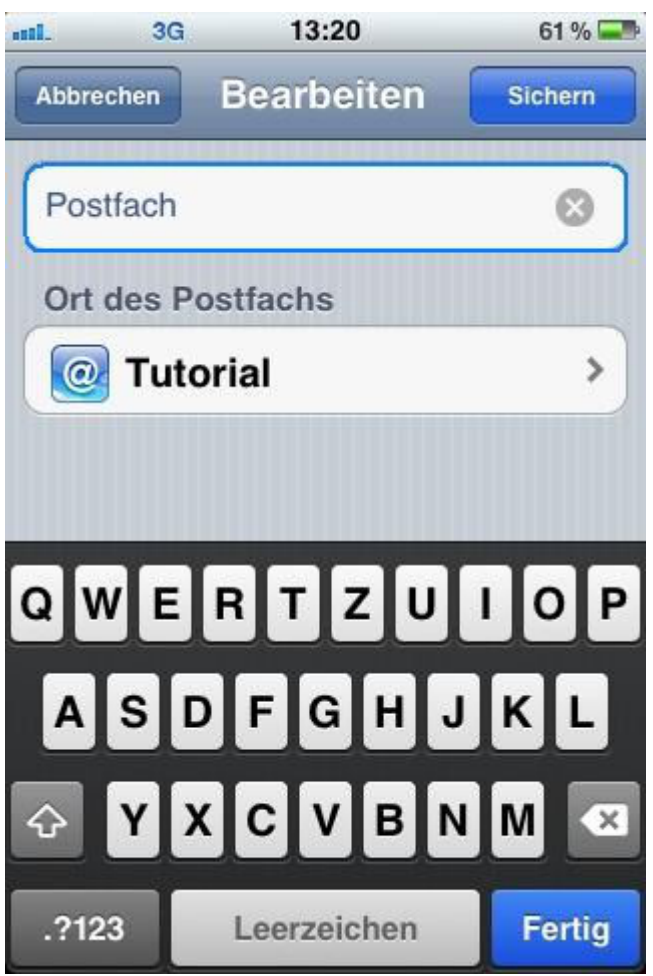

Now you created a new mail box.

Page 13 / 14 **(c) 2024 EUserv Internet <support@euserv.de> | 2024-04-27 13:39** [URL: https://faq.euserv.de/content/24/172/en/how-do-i-set-up-my-email-account-on-my-iphone-.html](https://faq.euserv.de/content/24/172/en/how-do-i-set-up-my-email-account-on-my-iphone-.html)

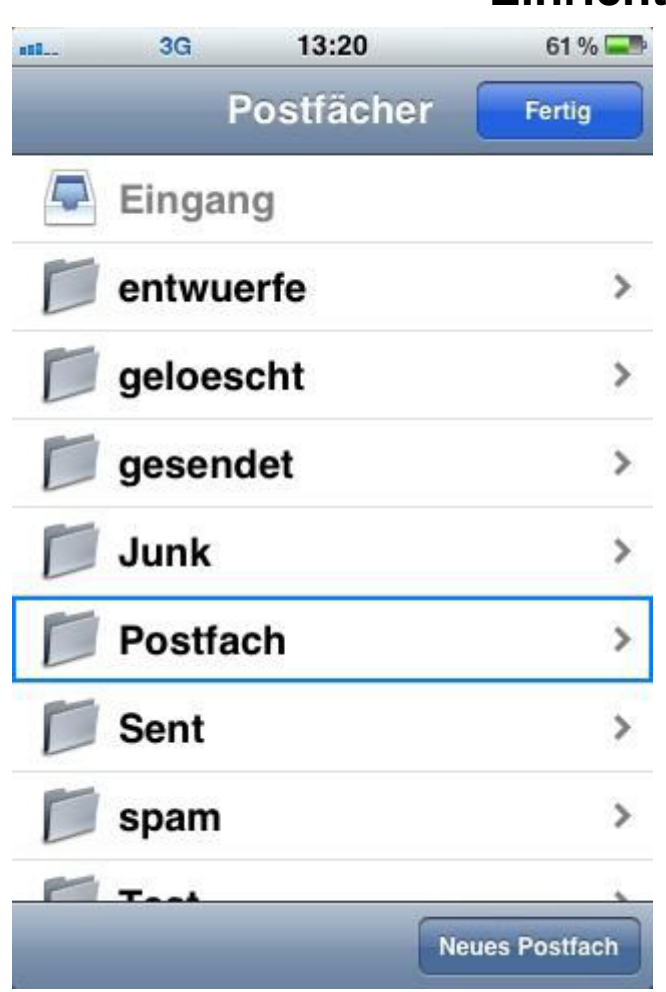

Unique solution ID: #1416 Author: EUserv Kundensupport Last update: 2012-07-16 17:34